# HiDoctor® Blog

## Você sabe como manter o devido backup dos dados médicos?

Desde o momento em que os médicos se formam na faculdade, e então de modo quase constante ao longo de suas carreiras, a discussão sobre a ética médica se faz presente. E não poderia ser diferente, sendo uma profissão que lida diretamente com o cuidado pela vida de outras pessoas.

Um ponto importante em se tratando de ética médica é a responsabilidade com os dados médicos de cada paciente, sendo dever do profissional não apenas fazer o devido registro das informações de saúde, bem como [guardar estes dados com segurança](https://blog.hidoctor.com.br/p/tecnologia/1321538/o+que+voce+precisa+saber+sobre+a+seguranca+dos+seus+dados.htm) e sigilo.

Para tanto, o médico pode se beneficiar de ferramentas que auxiliam tanto no registro quando na guarda segura dos dados médicos, através do uso de um sistema de prontuário eletrônico. Neste caso, manter o devido backup de todos os dados do sistema é fundamental para que eventuais problemas com o equipamento ou servidores não causem a perda de informações dos pacientes.

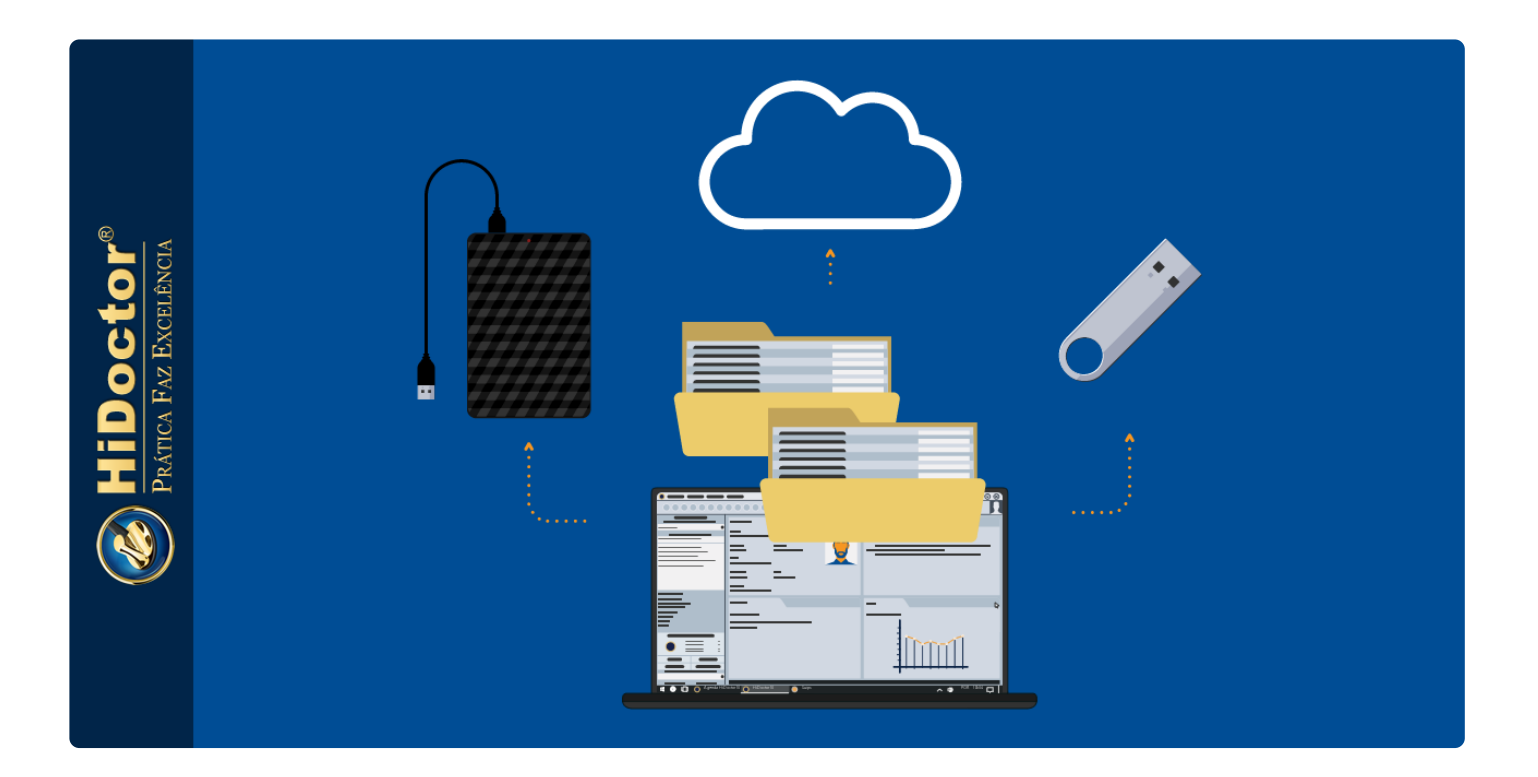

No HiDoctor® o processo de backup é simples e oferece dupla garantia aos médicos. Veja a seguir como fazer o backup dos dados no software.

### **Backup local**

Uma grande vantagem do HiDoctor® em relação a sistemas "*web only*" é o fato de que você detém todos os seus dados. Eles são salvos localmente em seu computador, de forma que você não fica sem acesso a eles caso haja qualquer indisponibilidade de conexão com a internet, nem os perde caso ocorra problemas com o servidor da empresa responsável pelo sistema, onde os dados ficam armazenados na nuvem.

[Estes dados que ficam salvos no computador devem ser gravados periodicamente em](https://blog.hidoctor.com.br/p/software-medico/1282033/proteja+seus+dados+importancia+do+backup+periodico+em+midia+externa+ao+computador.htm) mídia externas, como um pendrive, CD ou HD portátil, garantindo que caso ocorra algum problema com o equipamento, seus dados poderão ser recuperados através desta mídia com a cópia dos dados.

[Fazer o backup dos dados do HiDoctor® é muito simples, basta acionar a sincronia](https://blog.hidoctor.com.br/p/utilizacao-do-hidoctor./1285743/sincronia+multiponto+seu+hidoctor+no+consultorio+em+casa+ou+em+qualquer+lugar.htm) pelo MedSync. No momento que estiver realizando a sincronia, antes que ela seja iniciada, é apresentada uma mensagem perguntando se deseja fazer backup da base de dados. Ao escolher "Sim", um arquivo de backup é salvo automaticamente na pasta "*Documentos -> Centralx -> MedSync -> backup*" em seu computador. Dessa forma, basta copiar o arquivo mais recente para a mídia externa onde deseja salvá-lo.

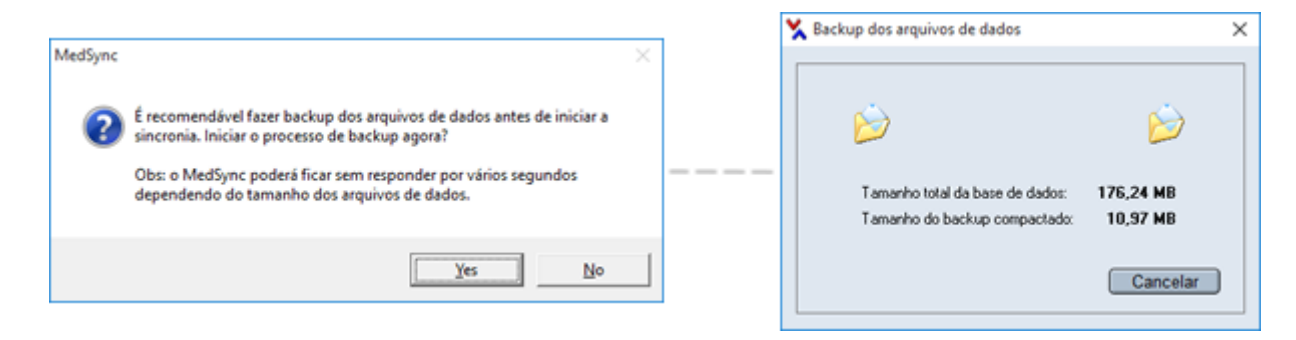

## **Backup online**

Ao realizar a sincronia para criar o arquivo de backup local de sua base de dados, você realiza também um backup a mais de segurança, uma vez que sincronizando os dados eles ficam salvos online em nossos servidores.

Isso não apenas permite que você tenha a possibilidade de acesso online aos seus dados quando precisar, mas também garante que caso tenha problemas com o seu computador e não tenha realizado o backup local, ainda será possível recuperar todos os dados através dessa cópia online.

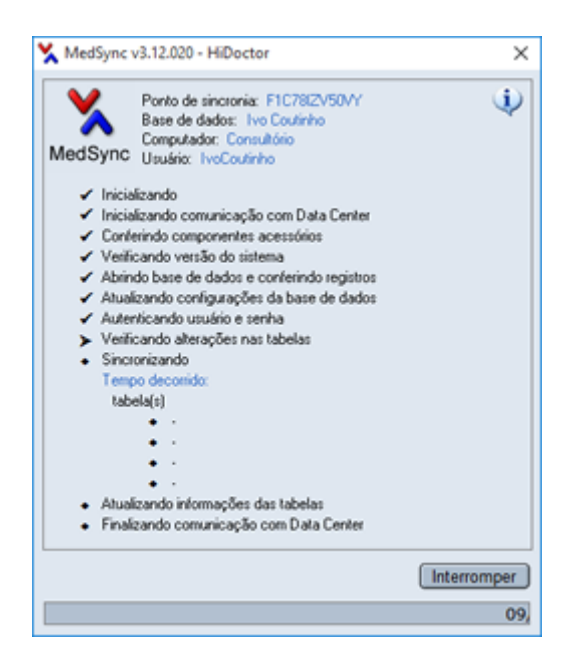

O HiDoctor® oferece a [maior segurança para seus dados](https://blog.hidoctor.com.br/p/gestao-do-consultorio/1308423/como+garantir+a+seguranca+dos+dados+medicos.htm), permitindo que você tenha controle sobre eles e faça seu próprio backup, assim como oferecemos o backup online como uma garantia a mais de que suas informações não serão perdidas independente de circunstâncias adversas que venham a ocorrer.

a a a

Quer acompanhar todas as dicas sobre a utilização do HiDoctor® no dia-a-dia do seu consultório? Curta nossa página "HiDoctor® na Prática" no Facebook:

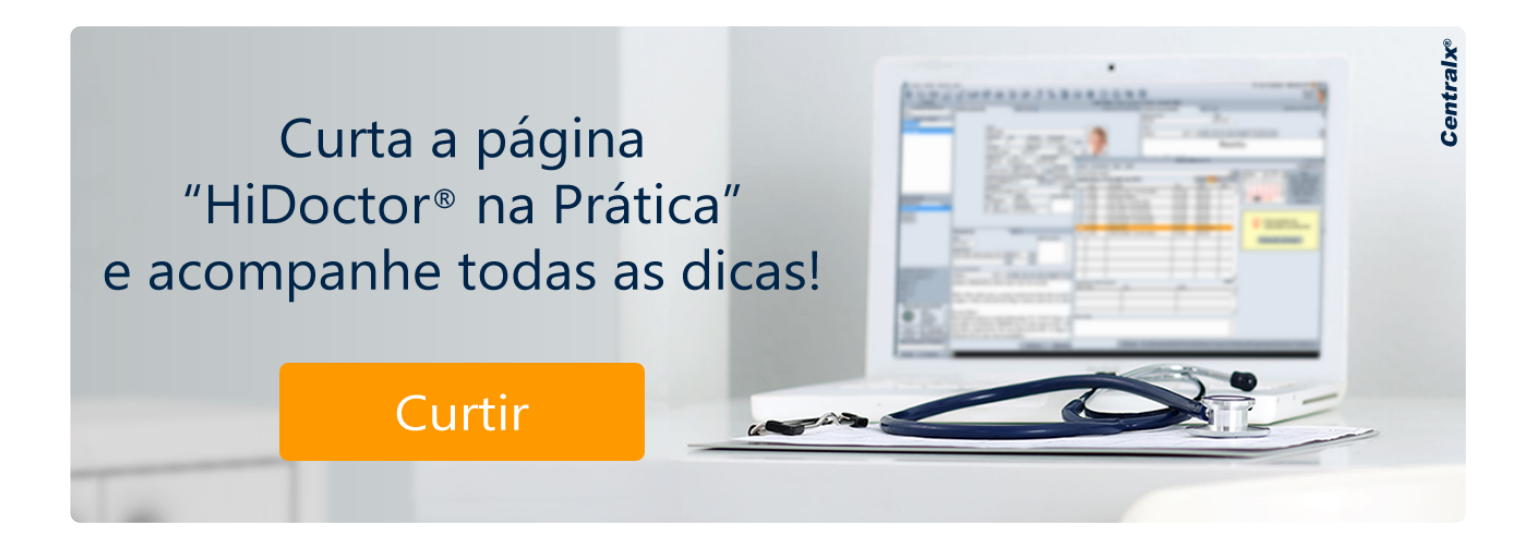

#### **Artigo original disponível em:**

["Você sabe como manter o devido backup dos dados médicos? "](https://blog.hidoctor.com.br/p/1342958/backup+dados+medicos.htm) **- HiDoctor® Blog**

#### **Centralx®**